При первом запуске установленной программы появится окно «Мастер настройки»:

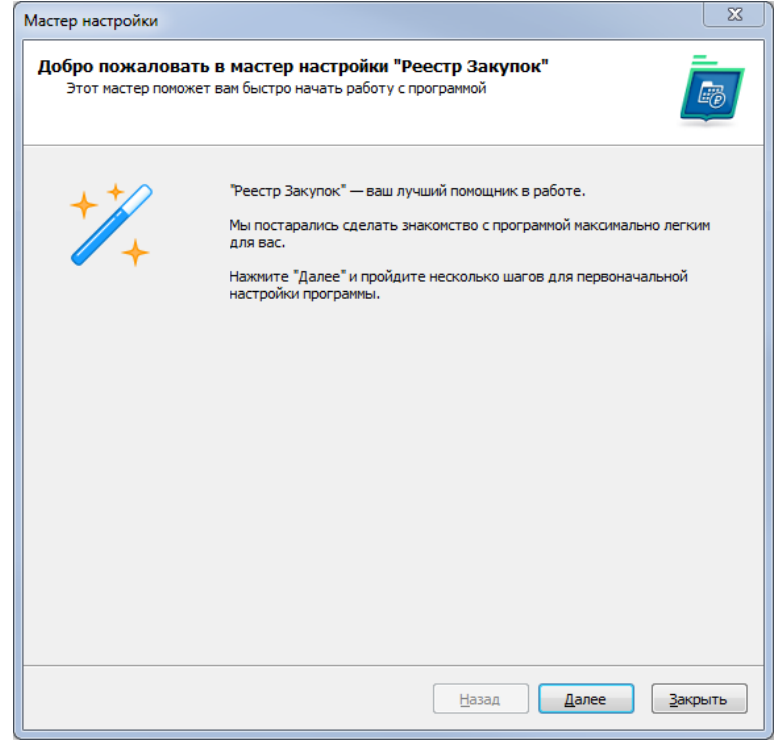

В случае, если устанавливается только рабочее место, то появится окно входа в программу для указания параметров подключения к базе данных. В большинстве случаев необходимо только указать значение в поле «Сервер»

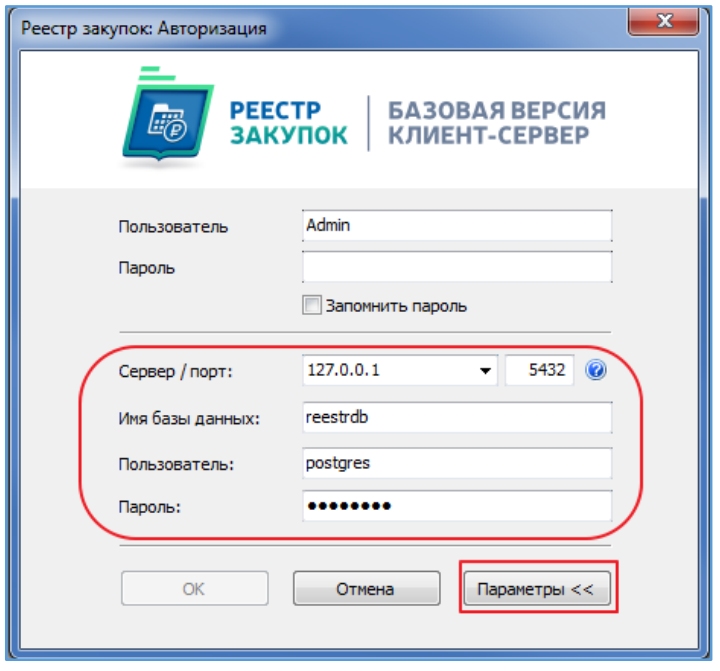

«Мастер настройки» - позволит произвести загрузку информации с ЕИС и настроить работу программы.

Регистрация организации - указываем ИНН и КПП, нажимаем «Далее»  $1.1.$ 

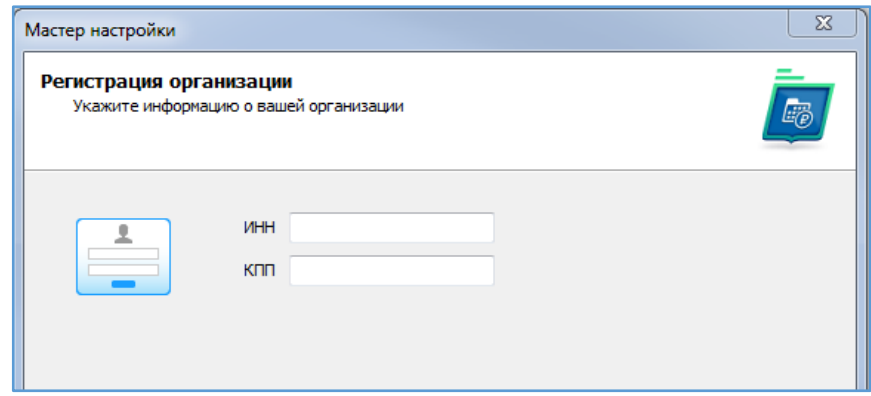

Загружается информация об организации с ЕИС:

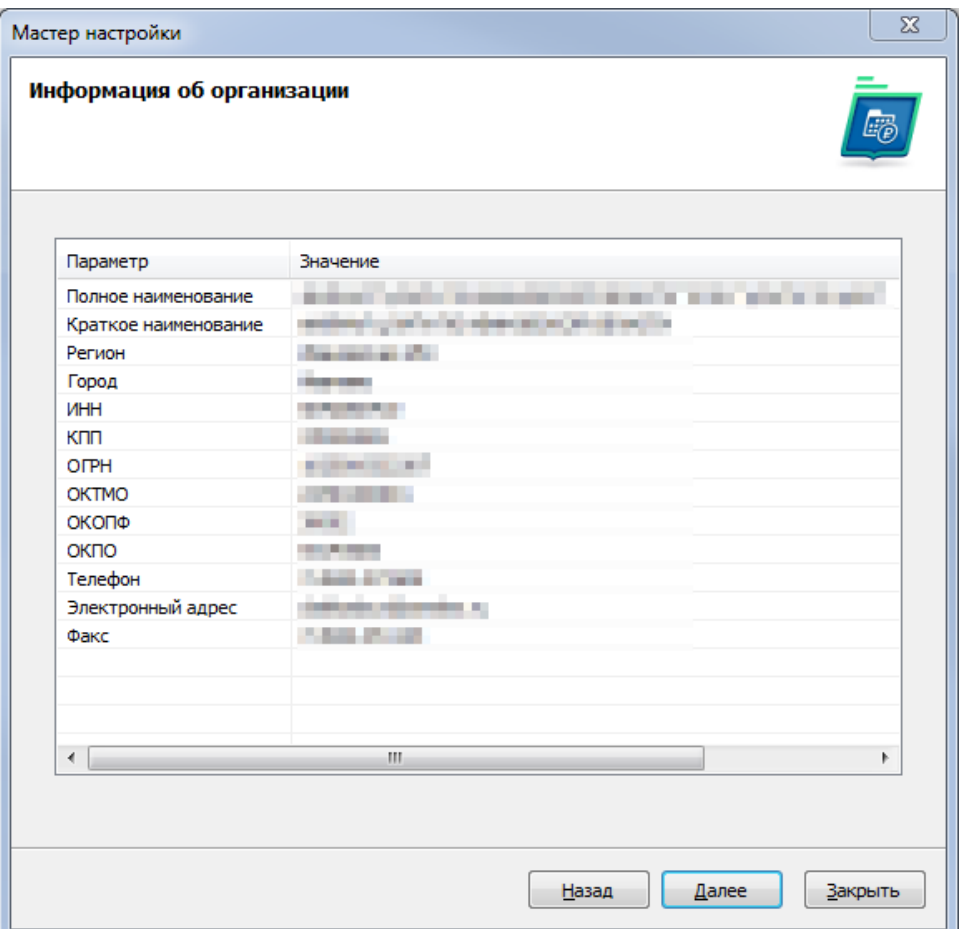

1.2. Активация программы – получение регистрационного ключа для активации программы.

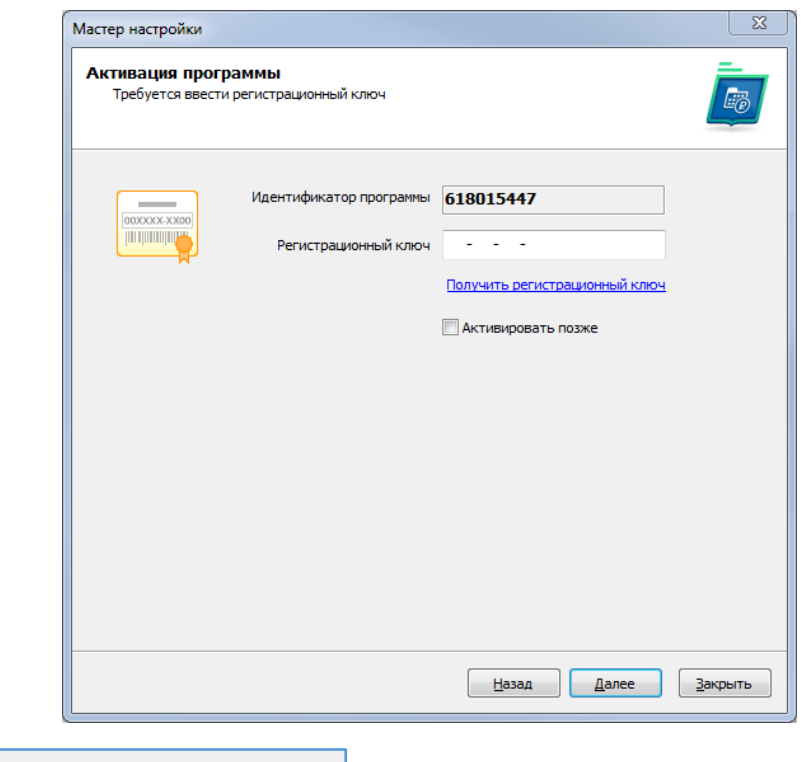

Нажимаем **. Автоматически попадете на сайт (help-tender.ru)**, нажимаем ...

вводите логин и пароль, который придуман при регистрации, и система Вам сформирует КЛЮЧ, который копируете и вставляете в соответствующее поле.

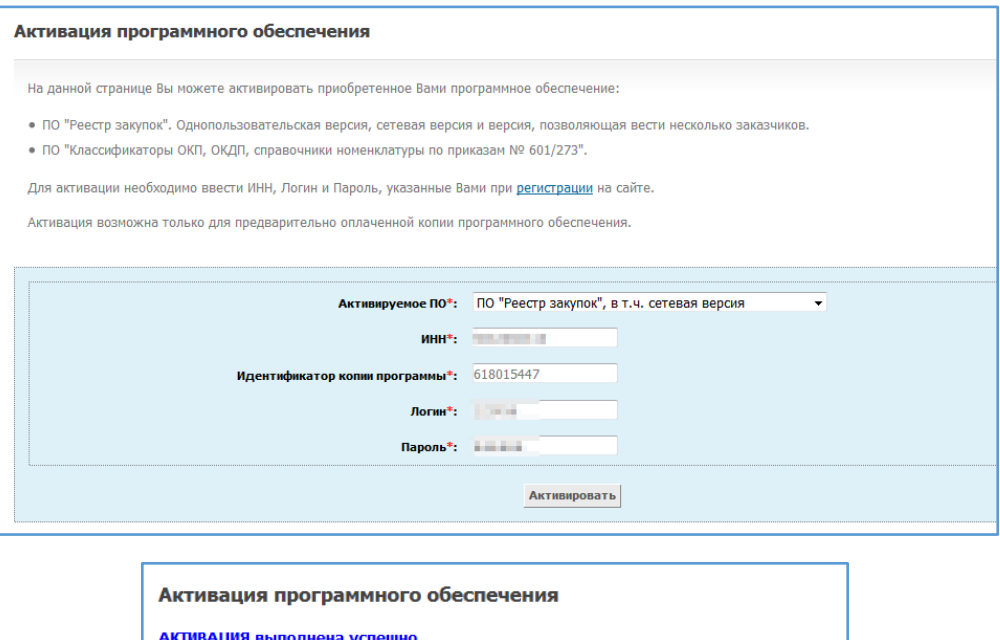

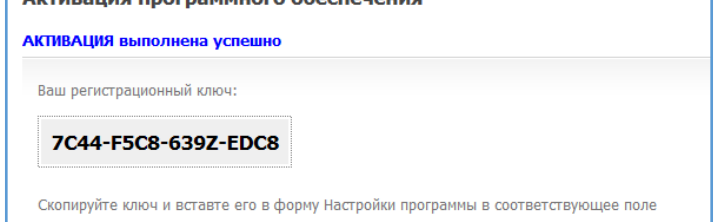

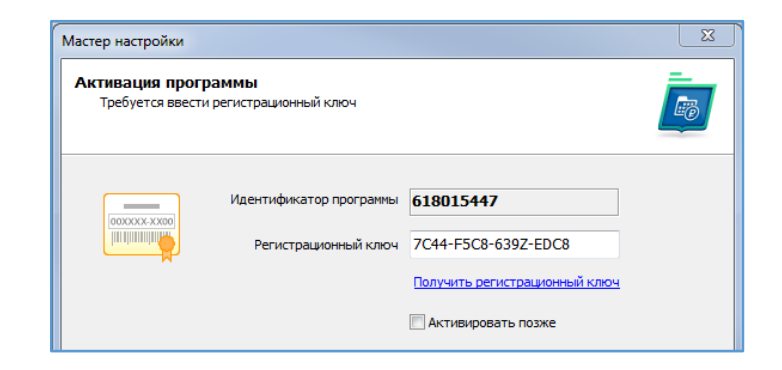

1.3. Если Ваше учреждение размещает закупки на приобретение лекарственных препаратов необходимо загрузить справочник МНН и классификатор лекарственных препаратов либо убрать галочку «Импортировать с ЕИС».

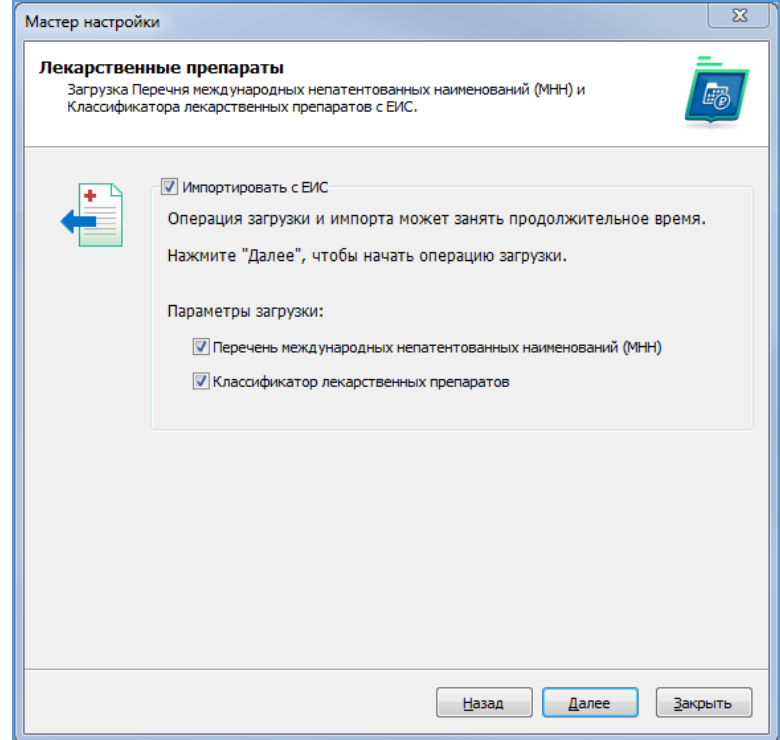

## **Замечание для сетевых версий:**

- 1) Классификатор МНН автоматически загружается в единую базу данных организации и выполнять его загрузку на других рабочих местах нет необходимости.
- 2) Классификатор лекарственных препаратов загружается в виде специального файла **Drugs.db**, который сохраняется в папке с установленной программой. В виду достаточно большого объема (более 41 Мб) имеет смысл, единожды скачав файл, просто скопировать его на все остальные ПК в папку с установленной программой (обычно это C:\Reestr).
- 3) Для корректной работы программа поставляется с пустым файлом Drugs.db.

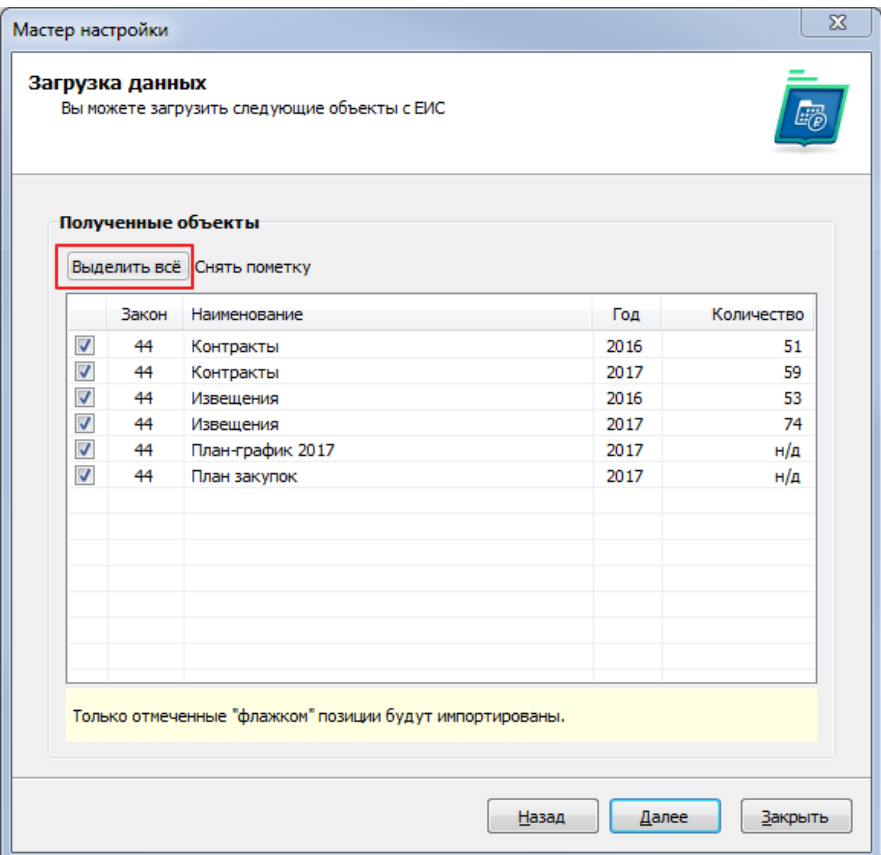

Закупки по 223-ФЗ можно загрузить только через действия в программе, предварительно настроив справочник «Способов закупок».

1.5. Настройка пользователя – указывается ФИО, учетная запись и пароль.

По умолчанию, для входа в программу: Пользователь: **Admin** Пароль: **1**

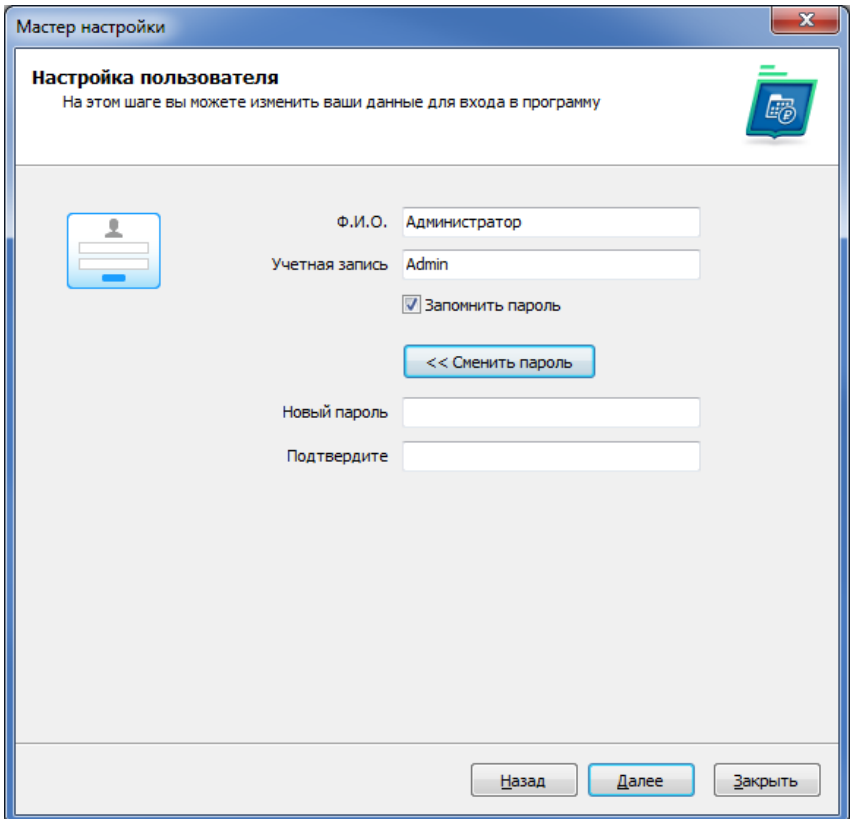

1.6. Настройка интерфейса – выбирается внешний вид программы.

Интерфейс можно будет сменить и при использовании программы в Настройках.

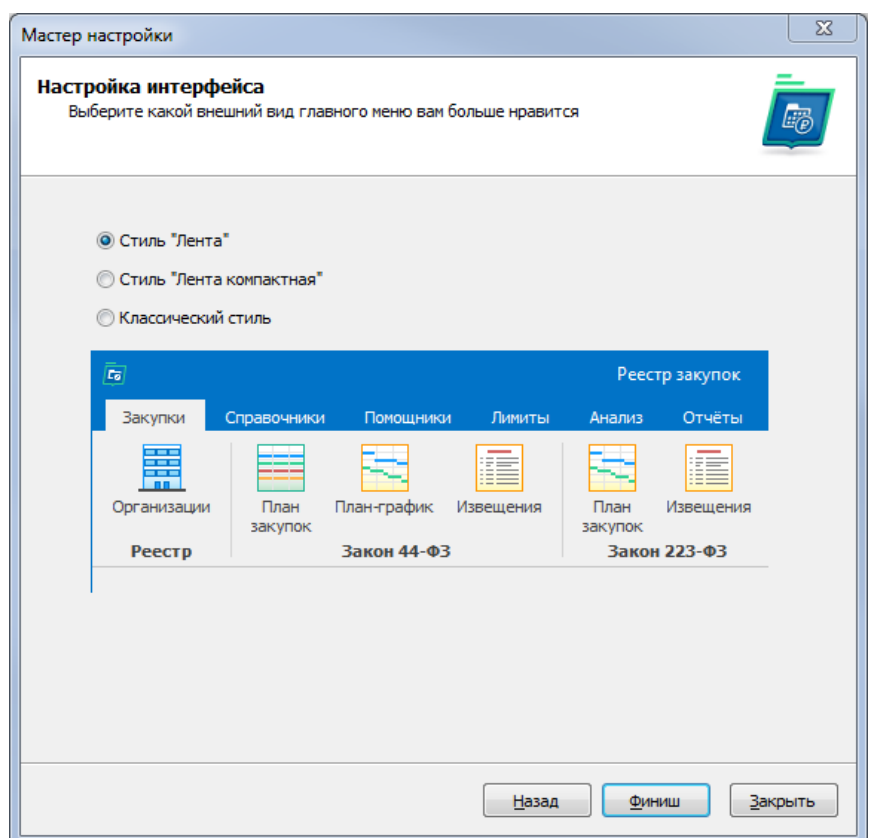